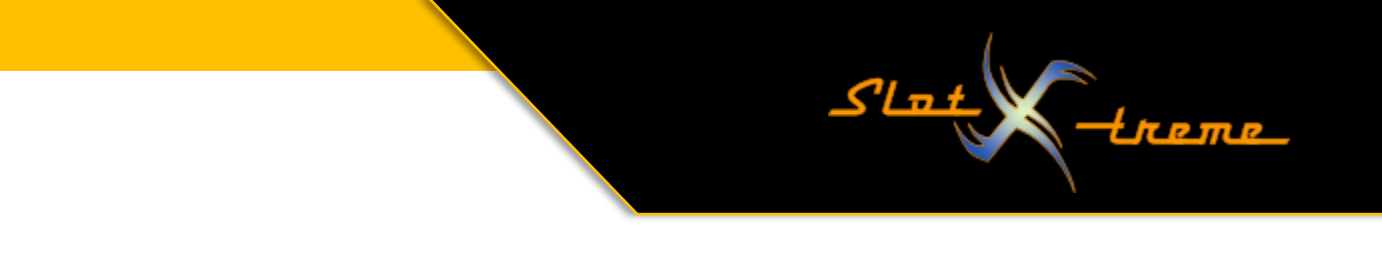

## Windows 10 – Audio optimal für Cockpit-XP konfigurieren

Microsoft liefert seine Betriebssysteme mit Standardeinstellungen aus, die in vielen Fällen passen. Allerdings zeigt meine Erfahrung, dass diese Konfiguration für Cockpit-XP nicht optimal gewählt ist.

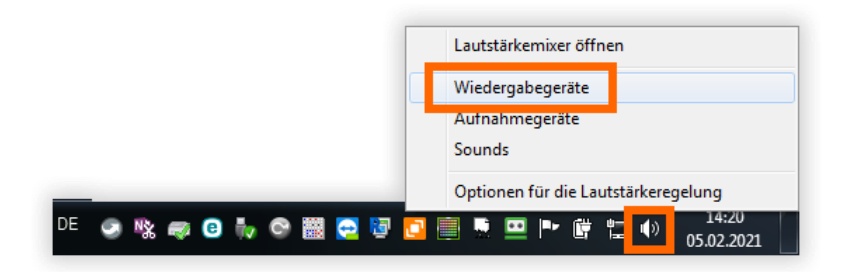

Ich will hier aber nicht lange fackeln. Die Anleitung erfolgt mit einem Windows 7 System. Bei Windows 8/8.1 oder 10, sind die Einstellungen identisch. Ggfs. ist ein wenig mehr Sucharbeit erforderlich.

Es beginnt mit einem Rechtsklick auf das Lautsprechersymbol rechts unten in der Taskleiste. Ist das nicht zu sehen, müsst ihr das erst einblenden. Google hilft beim Finden der erforderlichen Schritte. Ich lasse dort immer alle Symbole anzeigen, auch wenn es dadurch etwas voller ist. Schneller Zugriff ist für mich wichtiger als Optik.

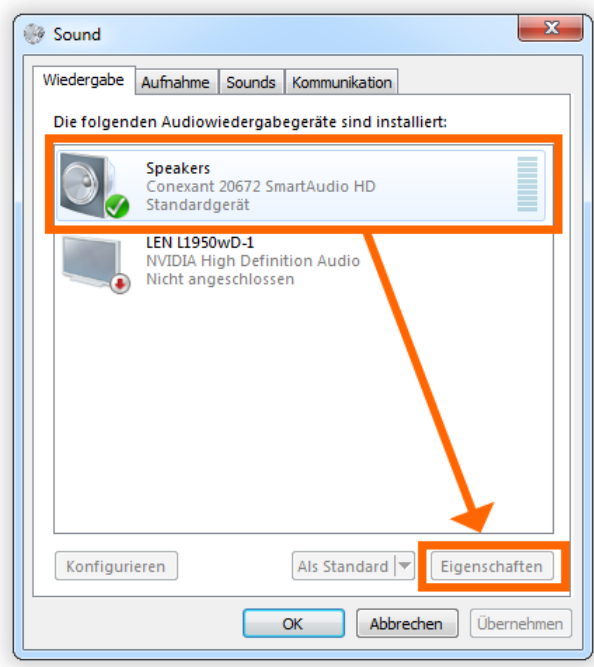

Nach dem Rechtsklick öffnet sich das Audio-Kontextmenü. Dort geht es mit einem Klick auf den Eintrag "Wiedergabegeräte" weiter. Es geht ein Dialogfenster auf, das sich von seinen Einträgen an der Hardwareausstattung des Rechners orientiert.

Der Eintrag – hier "Speakers" mit dem grünen Haken ist in der Regel das Wiedergabegeräte, über das auch Cockpit-XP Audio und Sprache wiedergibt.

Es lässt sich mit der linken Maustaste anklicken und gibt dann unten rechts den Button "Eigenschaften " frei. Mit einem Klick auf diese Schaltfläche geht es weiter.

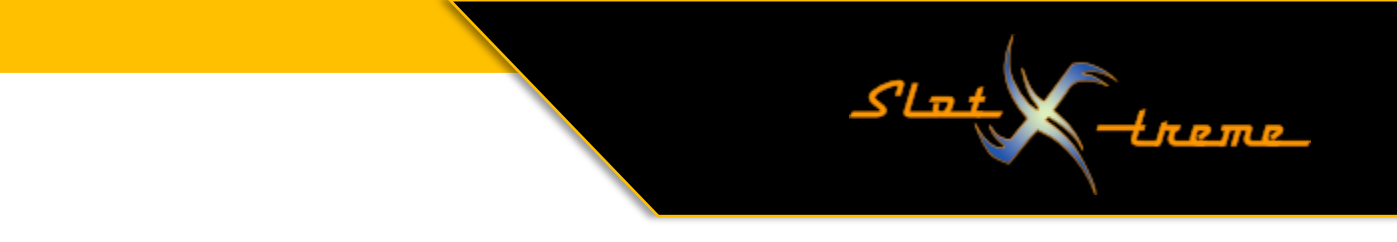

Es öffnet sich der Eigenschaften-Dialog des Lautsprechers. Hier benötigen wir die Reiter "Erweiterungen" und "Erweitert", um Funktionen abzuschalten, die das System belasten und für eine Audiowiedergabe mit Cockpit-XP überflüssig sind.

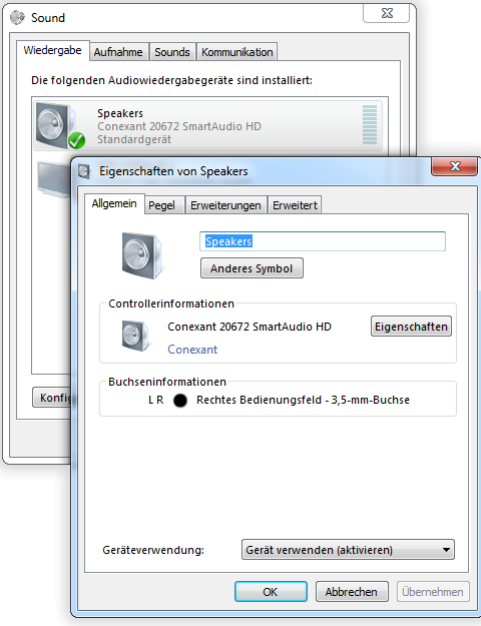

Los geht es mit dem Reiter "Erweiterungen". Der kann auch anders heißen. Ich habe schon "Verbesserungen" oder auch den Namen der installierten Soundkarte, z.B. "Sound-Blaster" gesehen.

Gibt es dort eine Option "Sofort-Modus" empfehle ich, dort auch den Haken zu setzen.

Hier sollten alle Audioerweiterungen oder Soundverbesserungen abgeschaltet werden.

Diese kosten in der Regel Leistung des Gesamtsystems und eine Bassverstärkung ist für die Ausgabe von Sprache z.B. eher kontraproduktiv, wenn es um gut verständliche Wiedergabe geht.

Ein Klick in das Kontrollkästchen vor "Alle Erweiterungen deaktivieren" erledigt die Aufgabe schnell und sicher. Unbedingt mit einem Klick auf den Button "Übernehmen" die Änderung auch speichern, bevor es zur nächsten Einstellung geht!

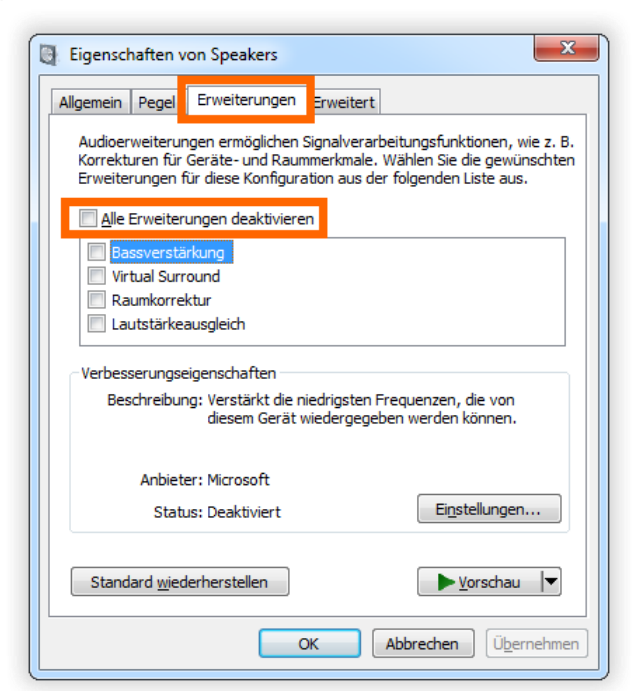

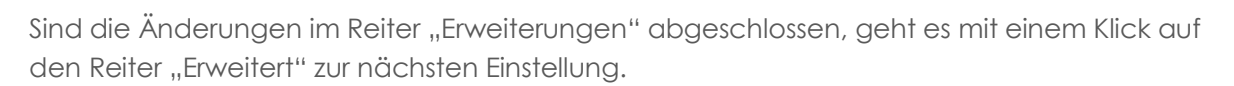

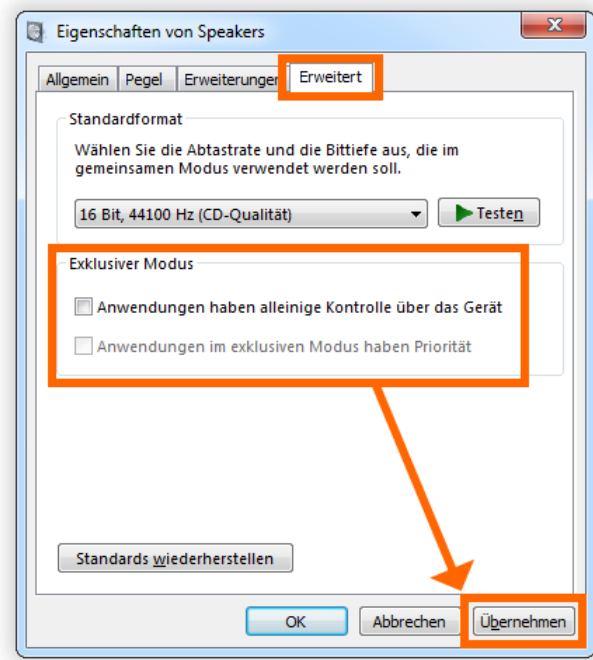

Die Abtastrate ist für Audio- und Sprachausgabe in der Voreinstellung mit "CD-Qualität" ausreichend.

S'Lot

Höhere Werte kosten Performance und ehrlich – in einem Rennen achtet wohl niemand darauf, ob der audiophile Hörgenuss nicht perfekt ist.

Wichtiger ist aber, Windows den exklusiven Zugriff zu entziehen. Sonst entscheidet das System ggfs., dass ein wiederzugebender Systemton Priorität gegenüber einer Sprachansage im Rennen hat und schaltet die einfach ab.

Ich deaktivere immer zuerst den unteren Haken und danach den darüber. Ich traue der Sache sonst nicht.

Zum Abschluss wieder ein Klick auf die Schaltfläche "Übernehmen", um die Arbeit zu sichern und ins System zu übernehmen.

Danach alle Dialogfenster schließen. Zusätzlich empfehle ich bei allen diesen Änderungen einen Neustart des Betriebssystems.

Jetzt wünsche ich euch immer störungsfreie Wiedergabe von Sounds und Sprachtexten im Renngeschehen und weiter viel Spaß mit eurer Rennbahnzeitmessung.

Euer slot-xtreme